# **แผนการสอน/แผนการเรียนรู้ภาคทฤษฎี**

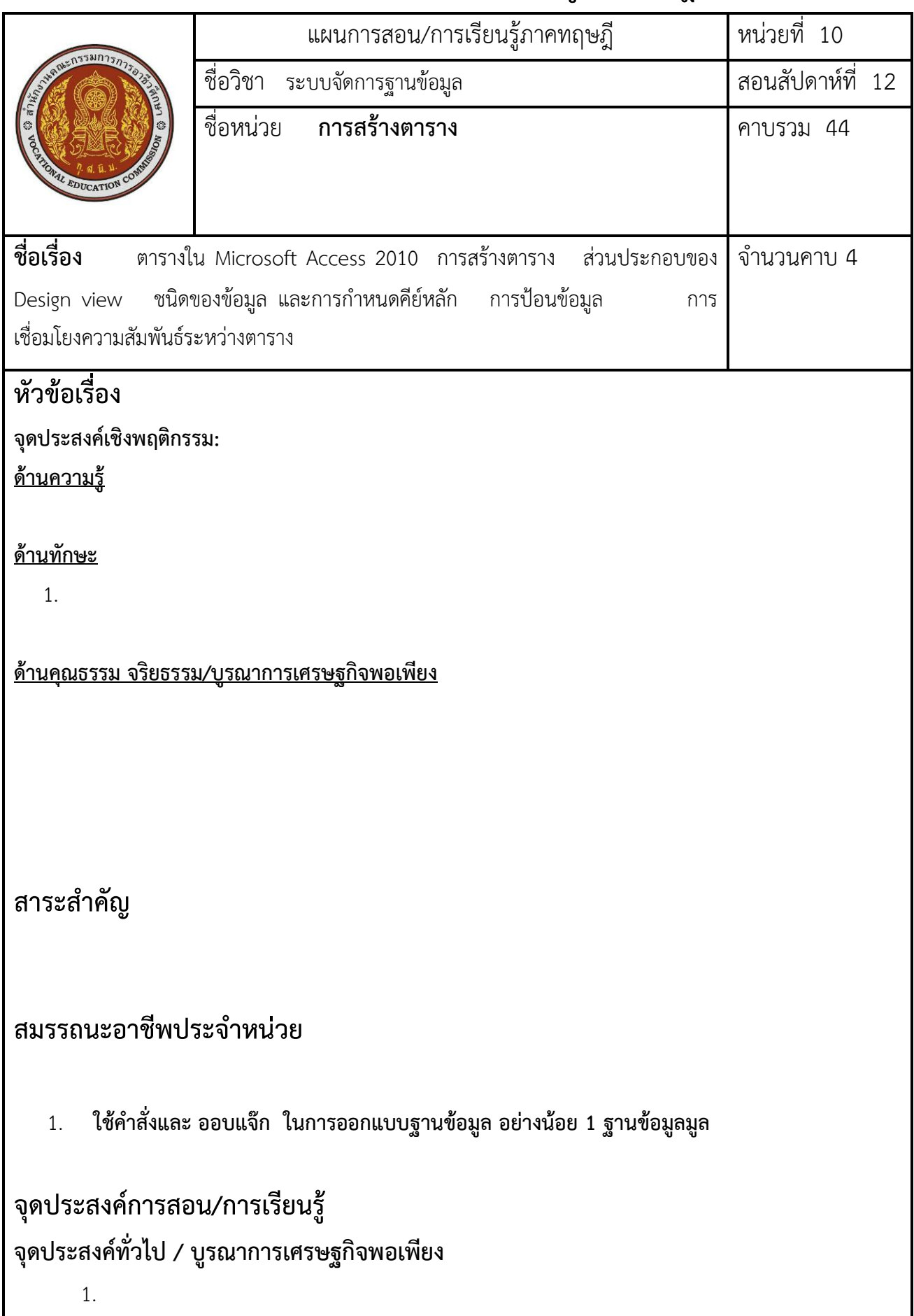

# **จุดประสงค์เชิงพฤติกรรม / บูรณาการเศรษฐกิจพอเพียง พุทธิพิสัย**

**เนื้อหาสาระ**

**1.** 

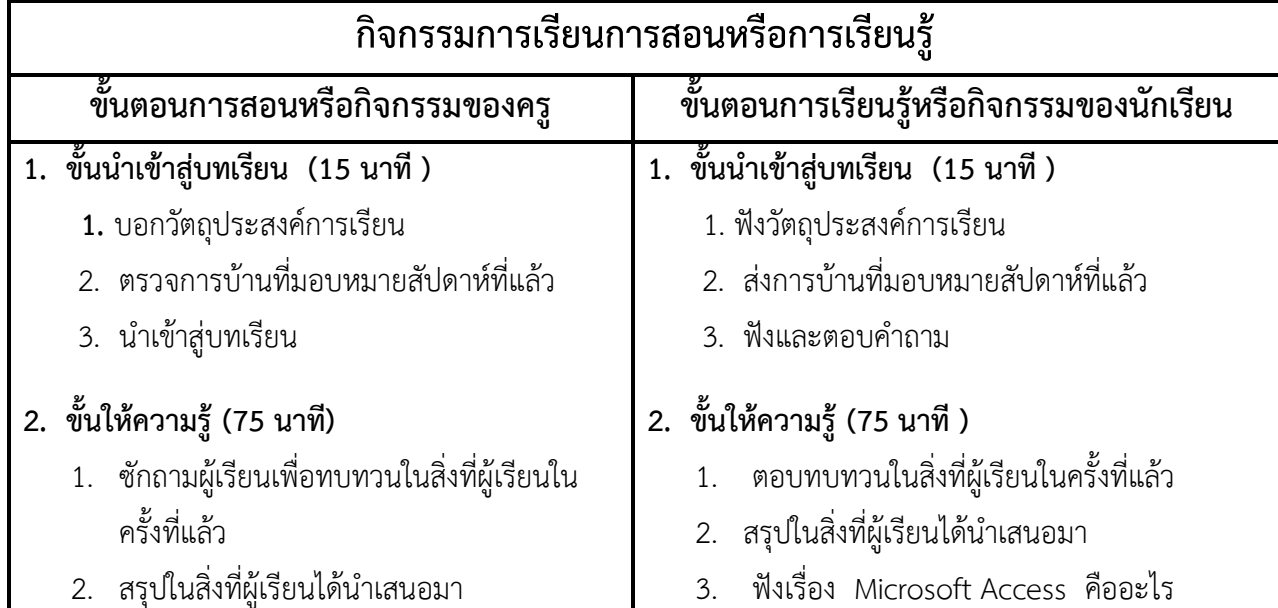

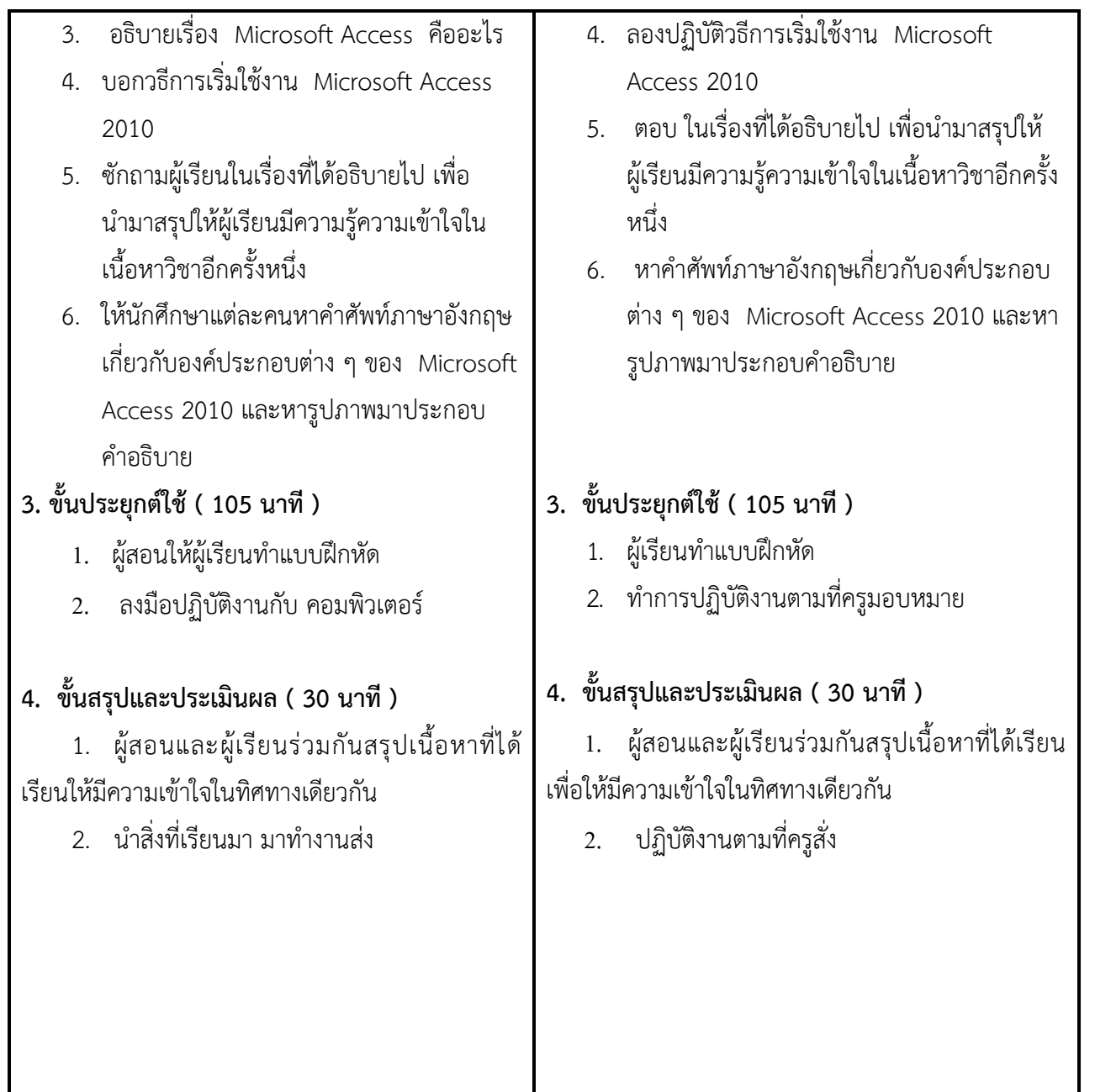

# **งานที่มอบหมายหรือกิจกรรมการวัดผลและประเมินผล**

#### **ก่อนเรียน**

- 1. จัดเตรียมเอกสาร สื่อการเรียนการสอนหน่วยที่ 9
- 2. ทำความเข้าใจเกี่ยวกับจุดประสงค์การเรียนของหน่วยที่ 9 และให้ความร่วมมือในการทำกิจกรรมใน หน่วยที่ 9

#### **ขณะเรียน**

ปฏิบัตงานตามที่ครูมอบหมาย

#### **หลังเรียน**

1. ทำแบบประเมินการเรียนรู้

2. ทำแบบฝึกหัด หน่วยที่ 9

#### **ค าถาม**

-

# **ผลงาน/ชิ้นงาน/ความส าเร็จของผู้เรียน**

กิจกรรมที่ 9 การเริ่มใช้งาน Microsoft Access

# **สมรรถนะที่พึงประสงค์**

ผู้เรียนสร้างความเข้าใจเกี่ยวกับ

- 1. วิเคราะห์และตีความหมาย
- 2. ตั้งคำถาม
- 3. ปฏิบัติลงมือทำ
- 4. การประยุกต์ความรู้สู่งานอาชีพ

## **สมรรถนะการสร้างค่านิยม**

ปลูกฝังคุณธรรม จริยธรรม

### **สมรรถนะการปฏิบัติงานอาชีพ**

1. นักศึกษาสามารถนำโปรแกรมมาประยุกต์การใช้งานฐานข้อมูลเบื้องต้น

#### **สมรรถนะการขยายผล**

**-**

# **สื่อการเรียนการสอน/การเรียนรู้**

#### **สื่อสิ่งพิมพ์**

- 1. เอกสารประกอบการสอนวิชา ระบบจัดการฐานข้อมูล
- 2. แบบฝึกหัด หน่วยที่ 9
- 3. แบบประเมินผู้เรียนในชั้นเรียน ใช้ประกอบการสอนขั้นประยุกต์ใช้

#### **สื่อโสตทัศน์ (ถ้ามี)**

1. -

#### **สื่อของจริง**

 **ตัวอย่างการสร้างฐานข้อมูล**

# **แหล่งการเรียนรู้**

#### **ในสถานศึกษา**

- 1. ห้องสมุดวิทยาลัยเทคนิคพัทยา
- 2. ห้องปฏิบัติการ 732
- 3. มือถือนักศึกษา (ดูตัวอย่าง กรณี internet วิลัยไม่สามารถใช้งานได้)

#### **นอกสถานศึกษา**

- 1990 - 1990 - 1990 -

**การบูรณาการ/ความสัมพันธ์กับวิชาอื่น**

- 1. บูรณาการกับวิชาชีวิตและวัฒนธรรมไทย ด้านการพูด การอ่าน การเขียน และการฝึกปฏิบัติตนทาง สังคมด้านการเตรียมความพร้อม ความรับผิดชอบ และความสนใจใฝ่รู้
- 2. บูรณาการกับวิชาหลักเศรษฐศาสตร์ ด้านการเลือกใช้ทรัพยากรอย่างประหยัด

# **การประเมินผลการเรียนรู้**

**หลักการประเมินผลการเรียนรู้**

#### **ก่อนเรียน**

สืบค้นต้นอย่างประกอบ

#### **ขณะเรียน**

- 1. ตรวจผลงานตาม แบบฝึกหัด หน่วยที่ 9
- 2. สังเกตการทำงาน

 **หลังเรียน**

สอบหลังเรียน

# **ผลงาน/ชิ้นงาน/ผลส าเร็จของผู้เรียน**

น าสิ่งที่เรียนมาประกอบการสร้างฐานข้อมูลได้

### รายละเอียดการประเมินผลการเรียนรู้

#### **เครื่องมือวัดผลตามพุทธิพิสัย (7 คะแนน)**

- 1. ผู้เรียนสามารถบอกวิธีการใช้งาน Microsoft Access 2010 ได้ (4 คะแนน)
- 2. ผู้เรียนสามารถบอกความหมายเกี่ยวกับ Microsoft Access (3 คะแนน)

#### **เครื่องมือวัดผลตามทักษะพิสัย (7 คะแนน)**

1. ประเมินจากการ ฝึกการใช้งาน Microsoft Access 2010 ได้

#### **เครื่องมือวัดผลตามจิตพิสัย (6 คะแนน)**

1. บรรยายเกี่ยวกับองค์ประกอบต่าง ๆ ของ Microsoft Access 2010

#### **เกณฑ์การวัดผลตามพุทธิพิสัย**

#### **การตอบค าถามข้อ 1**

#### **การเริ่มใช้งาน Microsoft Access 2010**

- 1. คลิกเมาส์ที่ <mark>เป็ Start</mark> เพื่อเข้าสู่เมนูคำสั่งหลัก Programs
- 2. เลือก Microsoft Access เพื่อเข้าสู่การใช้งาน Microsoft Access 2010
- 3. คลิกเลือกฐานข้อมูลเปล่า หรือเปิดแฟ้มที่มีอยู่แล้ว
- 4. คลิกตกลง เพื่อเปิดฐานข้อมูลเปล่า
- 5. คลิกที่ชื่อแฟ้ม เพื่อตั้งชื่อแฟ้มตามที่ต้องการ
- 6. คลิกสร้าง เพื่อทำการสร้างฐานข้อมูล
- 7. คลิกเลือกออบเจ็กต์การใช้งาน เลือกตามรูปแบบการใช้งาน จากตัวอย่างเลือกที่ตาราง
	- 8. คลิกเลือกรูปแบบการสร้าง เพื่อสร้างฐานข้อมูล

ถ้าผู้เรียนตอบคำถามตามแนวทางข้างต้นให้ข้อละ 2 คะแนน ถ้าผิดหักจุดละหนึ่งคะแนน โดยนำคะแนนที่ ได้ทั้งหมดหาร 2 เหลือ 4 คะแนน

#### **การตอบค าถามข้อที่ 2**

 Microsoft Access เป็นระบบฐานข้อมูลแบบเชิงสัมพันธ์(Relation Database) ก็เพราะข้อมูล ที่จัดเก็บไว้ นั้น ต้องมีการคัดแยกออกเป็นกลุ่มเสียก่อน เช่น ข้อมูลการลงทะเบียนนักศึกษา อาจแยก รหัส ชื่อ และ ี ประวัตินักศึกษาไว้กลุ่มหนึ่ง ในขณะที่มีรหัสวิชา ชื่อวิชา และจำนวนหน่วยกิตแยก ไว้อีก กลุ่มหนึ่ง และใน ขณะเดียวกันก็แยกรายการลงทะเบียนนักศึกษาไว้อีกกลุ่มหนึ่งต่างหาก แต่เมื่อพิมพ์รายการลงทะเบียนนักศึกษา ข้อมูลทั้งสามกลุ่ม คือ มีทั้งรหัส ชื่อ และประวัตินักศึกษา ออกมากับข้อมูลการลงทะเบียนด้วย ซึ่งทั้งนี้ต้องมีการ ก าหนดความสัมพันธ์ (Relation) ระหว่างกลุ่ม ต่าง ๆ เหล่านั้นเสียก่อน เมื่อค้นหาข้อมูลโดยใช้กลุ่มข้อมูลใดเป็น หลัก ก็จะมีข้อมูลของกลุ่มอื่น ๆ ติดมาด้วย เช่น ชื่อนักศึกษาที่ปรากฎในใบลงทะเบียนจะมีความสัมพันธ์กับข้อมูล รายชื่อนักศึกษา คือจะต้องมีรายชื่อนักศึกษาคนนั้น ๆ อยู่ในข้อมูลรายชื่อนักศึกษาเสียก่อน จะไปตั้งชื่อนักศึกษา ใหม่ต่างหาก ในใบลงทะเบียนแต่ละใบไม่ได้ ซึ่งข้อกำหนดในเรื่องความสัมพันธ์เหล่านี้มีความ สำคัญมากในการใช้ งานระบบฐานข้อมูลเชิงสัมพันธ์ ให้ได้ประโยชน์มากที่สุด

ถ้าผู้เรียนตอบได้ถูกต้องให้ 3 คะแนน ถ้าตอบนอกเหนือจากนี้หักครึ่งคะแนน วิธีคิดคะแนนที่ได้ ทั้งหมด หาร เหลือ3 คะแนน

#### **เกณฑ์การวัดผลตามทักษะพิสัย**

ำไระเมินจากการ ฝึกการใช้เครื่องเจียระไน นำคะแนนที่ได้ทั้งหมด หารเหลือ 7 คะแนน

#### **เกณฑ์การวัดผลตามจิตพิสัย**

#### **องค์ประกอบต่าง ๆ ของ Microsoft Access 2010**

*Menu Bar* เป็นเมนูที่รอรับคำสั่ง โดยแบ่งหมวดหมู่ของคำสั่งตามลักษณะการทำงาน *Toolbar* เป็นแถบเครื่องมือที่ใช้สั่งงาน และสามารถเข้าถึงคำสั่งได้รวดเร็วกว่าใช้ งานผ่าน Mear Bar

*หน้าต่าง Database* เป็นหน้าต่างที่เก็บออบเจ็กต์ต่าง ๆ ภายใน Microsoft Access 2010 *Object Bar* เป็นแถบที่แสดงรายชื่อออบเจ็กต์ชนิดต่าง ๆ ซึ่งถ้าเราคลิกไอคอนชนิดใด ก็จะแสดงรายละเอียดของออบเจ็กต์ต่าง ๆ เพื่อเลือกใช้งาน

*ปุ่มคำสั่ง Database* เป็นปุ่มคำสั่งที่อยู่ภายในหน้าต่าง Database ทำหน้าที่รับคำสั่ง *Status Bar* เป็นแถบแสดงข้อความ ซึ่งจะแสดงอยู่ด้านล่างของหน้าต่างหลัก

ถ้าผู้เรียนตอบคำถามตามแนวทางข้างต้นให้ข้อละ 2 คะแนน ถ้าผิดหักจุดละครึ่งคะแนน โดยนำคะแนนที่ ได้ทั้งหมดหาร 2 เหลือ 6 คะแนน

#### ู้แบบประเมินผลการนำเสนอผลงาน

ชื่อกลุ่ม……………………………………………ชั้น………………………ห้อง...........................

รายชื่อสมาชิก

1……………………………………เลขที่……. 2……………………………………เลขที่…….

3……………………………………เลขที่……. 4……………………………………เลขที่…….

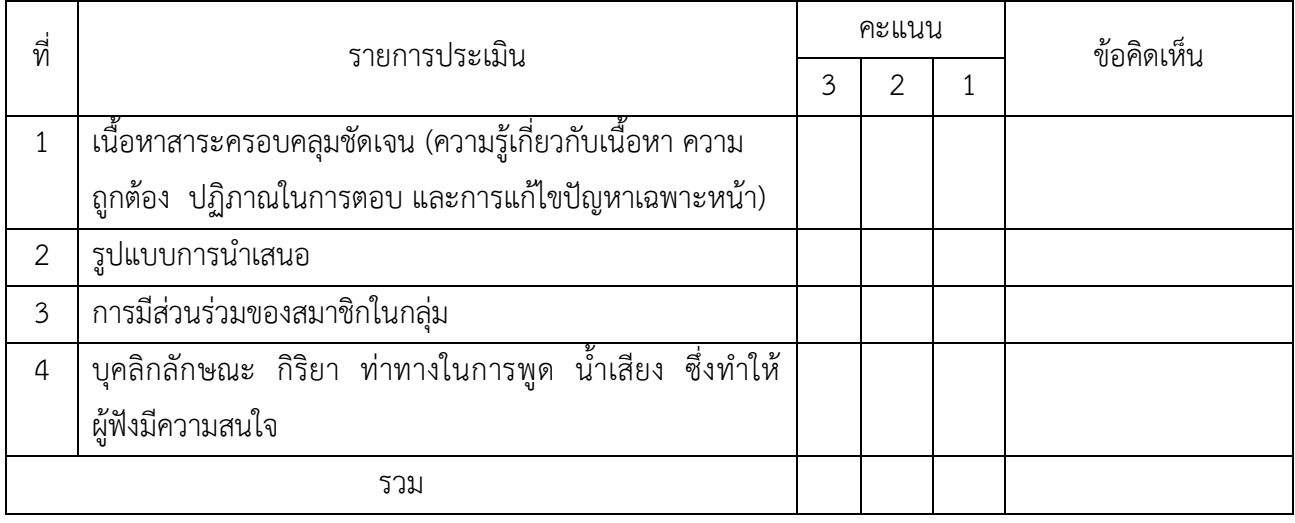

ผู้ประเมิน…………………………………………………

#### *เกณฑ์การให้คะแนน*

#### 1. เนื้อหาสาระครอบคลุมชัดเจนถูกต้อง

- 3 คะแนน = มีสาระส าคัญครบถ้วนถูกต้อง ตรงตามจุดประสงค์
- 2 คะแนน = สาระส าคัญไม่ครบถ้วน แต่ตรงตามจุดประสงค์
- 1 คะแนน = สาระส าคัญไม่ถูกต้อง ไม่ตรงตามจุดประสงค์
- 2. รูปแบบการนำเสนอ

3 คะแนน = มีรูปแบบการนำเสนอที่เหมาะสม มีการใช้เทคนิคที่แปลกใหม่ ใช้สื่อและเทคโนโลยี ี ประกอบการ นำเสนอที่น่าสนใจ นำวัสดุในท้องถิ่นมาประยุกต์ใช้อย่างคุ้มค่าและประหยัด

- 1. คะแนน = มีเทคนิคการนำเสนอที่แปลกใหม่ ใช้สื่อและเทคโนโลยีประกอบการนำเสนอที่น่า สน ใจ แต่ขาดการประยุกต์ใช้ วัสดุในท้องถิ่น
- 1 คะแนน = เทคนิคการนำเสนอไม่เหมาะสม และไม่น่าสนใจ
- 3. การมีส่วนร่วมของสมาชิกในกลุ่ม
	- 3 คะแนน = สมาชิกทุกคนมีบทบาทและมีส่วนร่วมกิจกรรมกลุ่ม
	- 2 คะแนน = สมาชิกส่วนใหญ่มีบทบาทและมีส่วนร่วมกิจกรรมกลุ่ม
	- 1 คะแนน = สมาชิกส่วนน้อยมีบทบาทและมีส่วนร่วมกิจกรรมกลุ่ม

4. ความสนใจของผู้ฟัง

- คะแนน = ผู้ฟังมากกว่าร้อยละ 90 สนใจ และให้ความร่วมมือ
- คะแนน = ผู้ฟังร้อยละ 70-90 สนใจ และให้ความร่วมมือ
- คะแนน = ผู้ฟังน้อยกว่าร้อยละ 70 สนใจ และให้ความร่วมมือ

#### **แบบประเมินกระบวนการท างานกลุ่ม**

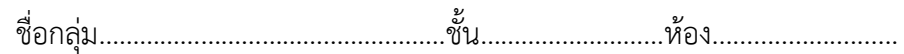

รายชื่อสมาชิก

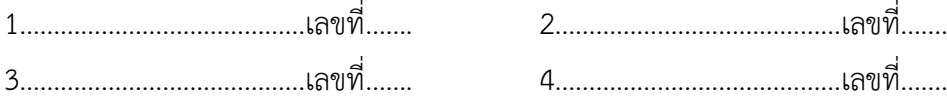

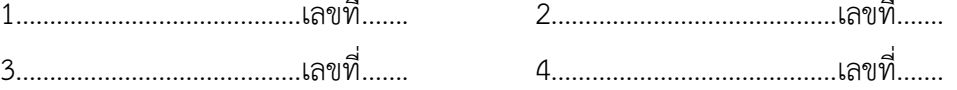

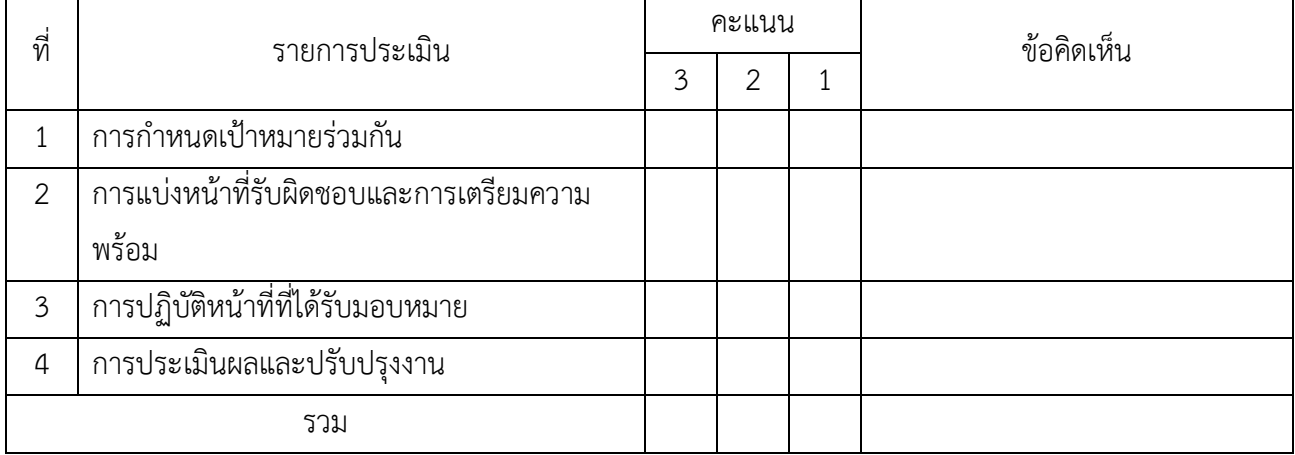

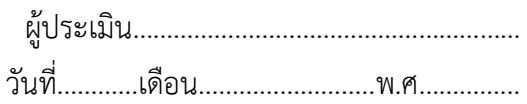

#### *เกณฑ์การให้คะแนน*

- 1. การกำหนดเป้าหมายร่วมกัน
	- 3 คะแนน = สมาชิกทุกคนมีส่วนร่วมในการกำหนดเป้าหมายการทำงานอย่างชัดเจน
	- 2 คะแนน = สมาชิกส่วนใหญ่มีส่วนร่วมในการกำหนดเป้าหมายในการทำงาน
	- 1 คะแนน = สมาชิกส่วนน้อยมีส่วนร่วมในการกำหนดเป้าหมายในการทำงาน
- 2. การมอบหมายหน้าที่รับผิดชอบและการเตรียมความพร้อม

3 คะแนน = กระจายงานได้ทั่วถึง และตรงตามความสามารถของสมาชิกทุกคน มีการจัดเตรียม สถานที่ สื่อ /

อุปกรณ์ไว้อย่างพร้อมเพรียง

2 คะแนน = กระจายงานได้ทั่วถึง แต่ไม่ตรงตามความสามารถ และมีสื่อ / อุปกรณ์ไว้อย่างพร้อม เพรียง แต่ขาด

การจัดเตรียมสถานที่

- 1 คะแนน = กระจายงานไม่ทั่วถึงและมีสื่อ / อุปกรณ์ไม่เพียงพอ
- 3. การปฏิบัติหน้าที่ที่ได้รับมอบหมาย
	- 3 คะแนน = ทำงานได้สำเร็จตามเป้าหมาย และตามเวลาที่กำหนด
	- ่ 2 คะแนน = ทำงานได้สำเร็จตามเป้าหมาย แต่ช้ากว่าเวลาที่กำหนด
- 1 คะแนน = ท างานไม่ส าเร็จตามเป้าหมาย
- 4. การประเมินผลและปรับปรุงงาน
	- 3 คะแนน = สมาชิกทุกคนร่วมปรึกษาหารือ ติดตาม ตรวจสอบ และปรับปรุงงานเป็นระยะ

**รหัสวิชา 3204 2004 รายวิชา ระบบจัดการฐานข้อมูล วันที่ …………………….. สัปดาห์ที่…......**

**.คอมพิวเตอร์ธุรกิจ คอมพิวเตอร์ธุรกิจ/2 | ปวส.1 | 2558 ครูผู้สอน 2003002 นางสาวภคมน หวังวัฒนากูล จ านวน 20 คน**

**หัวข้อเรื่อง/เนื้อหาสาระ** 

**กิจกรรม/วิธีการสอน**

**:**

 $\ddot{\cdot}$ 

**สื่อการเรียนรู้/แหล่งการเรียนรู้**

**สอดแทรกคุณธรรมจริยธรรม**

**การวัดและประเมินผลหลังการสอน**

**สมรรถนะที่นักเรียนได้**

**ผลการใช้และปรับปรุงแผนการสอน**

**ปัญหาที่น าไปสู่การวิจัย**

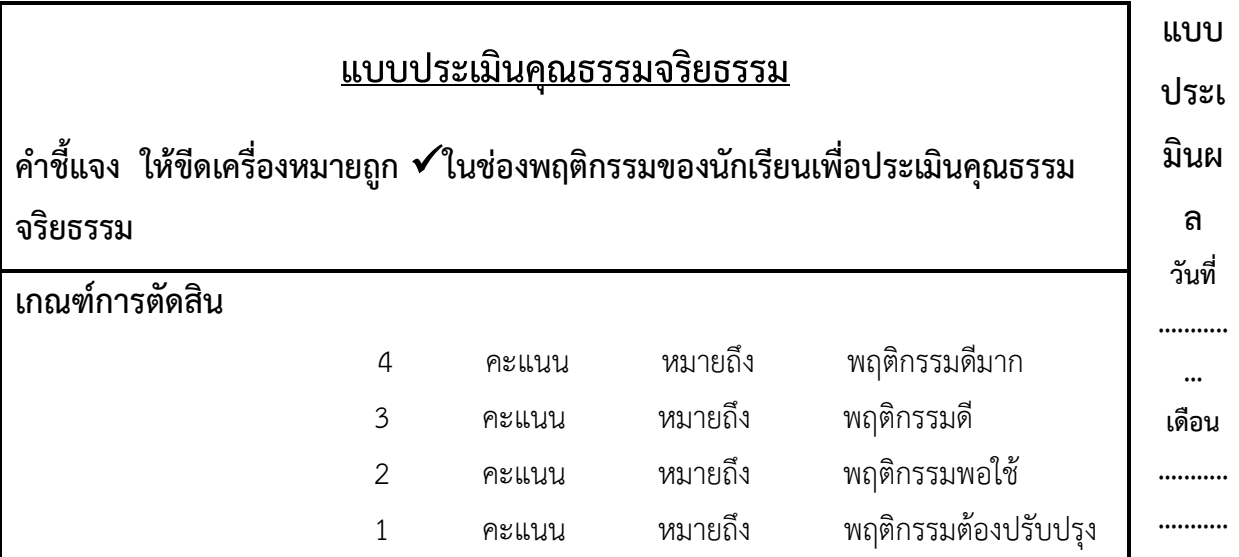

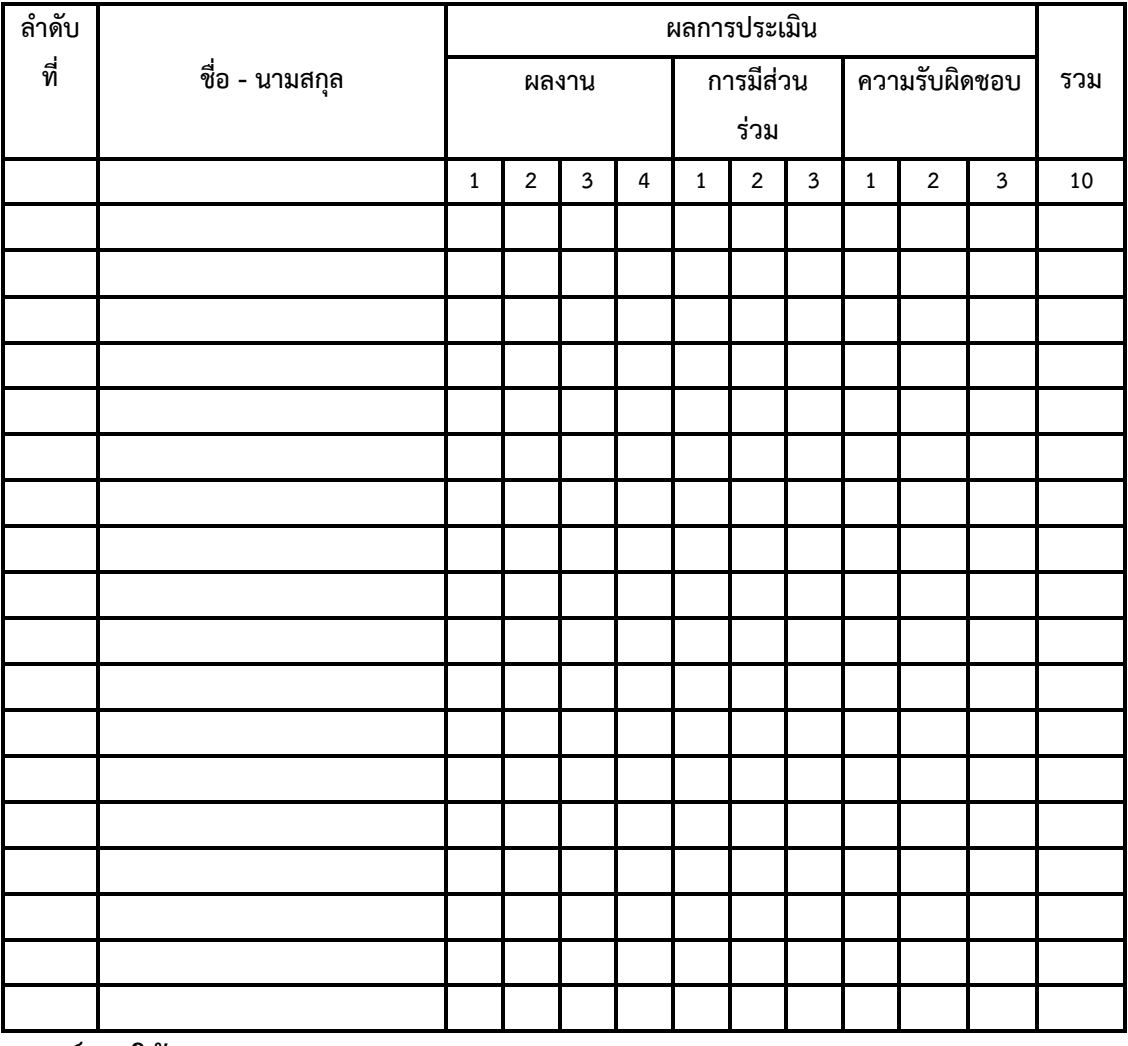

**พ.ศ. ...............**

**เกณฑ์การให้คะแนน**

$$
\vec{\mathcal{D}}=3
$$

ดีมาก = 4 ดี = 3 ปานกลาง = 2 ต้องปรับปรุง = 1

**.........** 

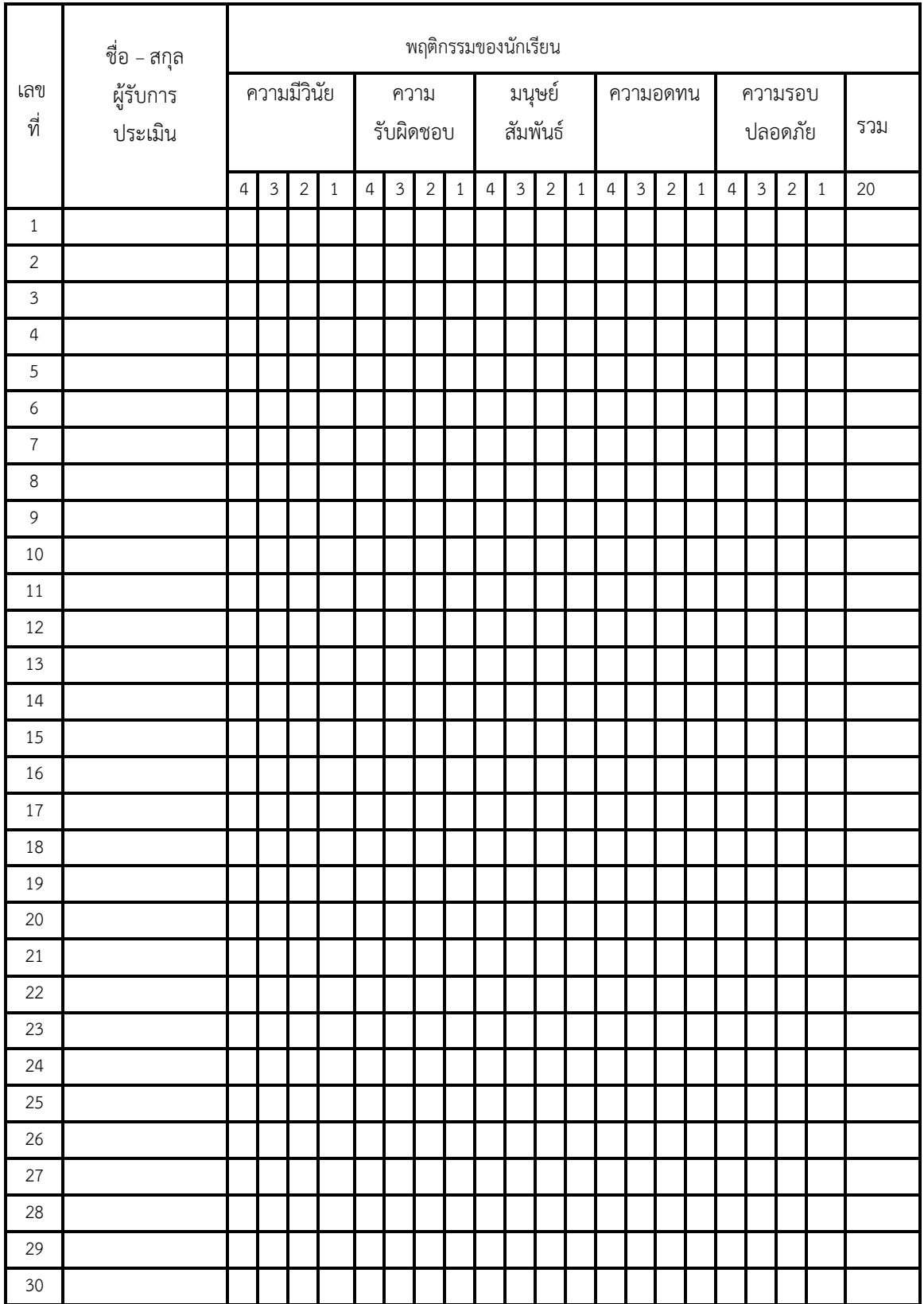

ผู้ประเมิน……………………………

(…………………………..)

#### <u>แบบฝึกหัด</u>

#### ิจงตอบคำถามต่อไปนี้

1. Object Bar ทำหน้าที่อะไรใน Microsoft Access

#### 2. คำสั่งในเมนูบาร์ และคำสั่งบนแถบเครื่องมือแตกต่างกันอย่างไร จงอธิบาย

#### 3. สามารถนำ Microsoft Access ไปใช้ประโยชน์อะไรได้บ้าง

#### เฉลยแบบฝึกหัด

1. Object Bar ทำหน้าที่อะไรใน Microsoft Access

ี**ตอบ** Object Bar เป็นแถบที่แสดงรายชื่อออบเจ็กต์ชนิดต่าง ๆ ซึ่งถ้าเราคลิกไอคอนชนิดใด ก็จะแสดง รายละเอียดของออบเจ็กต์ต่าง ๆ เพื่อเลือกใช้งาน

2. คำสั่งในเมนูบาร์ และคำสั่งบนแถบเครื่องมือแตกต่างกันอย่างไร จงอธิบาย

้ เมนูบาร์ เป็นเมนูที่รอรับคำสั่ง โดยแบ่งหมวดหมู่ของคำสั่งตามลักษณะการทำงาน ส่วนแถบ ตอบ เครื่องมือเป็นแถบเครื่องมือที่ใช้สั่งงานและสามารถเข้าถึงคำสั่งได้รวดเร็วกว่าเรียกคำสั่งผ่าน ้ เมนูบาร์ แต่มีรายละเอียดของคำสั่งน้อยกว่าคำสั่งบนเมนูบาร์

3. สามารถนำ Microsoft Access ไปใช้ประโยชน์อะไรได้บ้าง

ีตอบ นำ Microsoft Access ไปใช้ในการจัดเก็บรวบรวมข้อมูล, นำเสนอข้อมูล, การจัดทำรายงานต่าง ๆ และการค้นคว้าข้อมูล